# *DataFire SYNC 2000 Family*

*PCI UIB4 & 2 Port Adapter*

# **Hardware Installation**

### **Introduction**

The DataFire SYNC 2000 PCI UIB (Universal Interface Bus) adapter is an intelligent, high performance synchronous communications unit that can be installed in PCI bus compatible systems.

The Universal Interface Bus automatically configures the electrical interface of a port based on the type of Digi cable connected to the port. That is, you can select an interface type for a port just by connecting the appropriate cable between the adapter and the peripheral device.

Each of the ports on the adapter can use the same type or a different type of UIB cable. This offers the flexibility of using one adapter to connect up to four peripherals with different electrical interfaces on the 4 Port version, or one or two peripherals on the 2 Port version.

#### **Features**

#### *The DataFire SYNC 2000 adapter has the following features:*

- •High-speed synchronous communications ports
- •Automatic cable detection
- •SurgeBlock™ surge protection
- • All major electrical interfaces are available as UIB cable options, including X.21, V.35, EIA-232 / V.28 (V.24), EIA-530, EIA-422, and EIA-449.
- • Available with optional Power PC 603.4 megabytes of RAM, and Frame Relay or X.25 public data network protocols.
- • In addition, the DataFire SYNC 2000 adapter has gained homologation acceptance for most European countries.

Digi, the Digi logo, Digi International, DataFire, Sync 2000 and Portassist are trademarks or registered trademarks of Digi International Inc. in the United Sates and other countries. All other brand and product names are trademarks of their respective holders.

© Digi International Inc., 1998 All Rights Reserved http://www.dgii.com

Information in this document is subject to change without notice and does not represent a commitment on the part of Digi International.

Digi provides this document "as is", without warranty of any kind, either expressed or implied, including, but not limited to, the implied warranties of fitness or merchantability for a particular purpose. Digi may make improvements and/or changes in this manual or in the product(s) and/or the program(s) described in this manual at any time.

This product could include technical inaccuracies or typographical errors. Changes are periodically made to the information herein; these changes may be incorporated in new editions of the publication.

## **Step One: Preparation**

Be sure that you have the correct UIB cable(s) for the interface type(s) you will use with the adapter. Additional cables can be ordered from Digi.

## **Step Two: Install Adapter**

Do not remove the adapter from its protective sleeve until you have grounded yourself to the computer chassis (see step 4, below).

#### *Follow these steps to install the adapter:*

- **1.** Unplug power from the computer.
- **2.** Remove the computer's cover.
- **3.** Locate an available PCI slot in your computer and remove the slot plate.
- **4.** Put on a grounding wrist strap and attach it to the computer's chassis.
- **5.** Remove the adapter from its anti-static sleeve.
- **6.** Write down the serial number of the adapter in the space provided below. The serial number label has the general form: "S/N (S) XXX XXXXX"
- **7.** Insert the adapter into the slot and screw the endplate to the computer chassis. The endplate must be screwed into the computer chassis to remain in compliance with Part 15 of FCC rules.
- **8.** Replace the computer's cover.

Serial Number:

# **Step Three: Connect Cables**

### *Adapter Connections:*

The diagram shows the numbering of the port connections for the four port adapter. The connection for port one, viewed from the rear of the computer, is located in the lower left corner of the faceplate. The connection for port two is in the lower right corner, port three is in the upper left corner, and port four is in the upper right corner.

The numbering of the port connections for the two port adapter follows the same convention as the four port. The connection for port one is located in the lower left corner and port two is in the lower right corner.

Note the orientation of the connections—the right side mirrors the left. If the cable end does not slide easily into the connection look at the orientation of the cable end and the connection.

The Universal Interface Bus will recognize Digi cables designed for all major electrical interfaces including X.21, V.35, EIA-232 / V.28 (V.24), EIA-530, EIA-422, and EIA-449.

### *Cabling Information:*

If you require multiple cables of one type, you may order additional cables from Digi. To extend the length of a Digi cable, use standard interface cabling between the end of the UIB cable and the peripheral.

Each of the ports on the adapter can use the same type or a different type of interface cable. The cable type is automatically detected by the Universal Interface Bus.

### *Interface Pinouts:*

Each cable provided by Digi attaches to a port on the Universal Interface Bus with a 68 pin Ultra SCSI 2 connector. The other end of the cable will provide signals according to the interface standards. Cable pinouts are provided in the documentation section of the CD-ROM shipped with the adapter.

# **What next?**

Refer to the CD-ROM for instructions on installing the driver and configuring your system for the DataFire SYNC 2000 adapter.

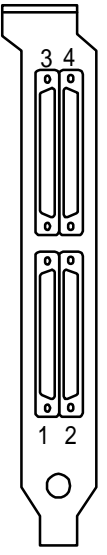